# <span id="page-0-0"></span>**Growth Report**

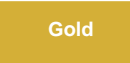

**Growth Report** displays a visual representation of previously generated [Estimate](https://docs.perspectium.com/display/gold/Estimate) to show how table record counts grew over time. You will have the option to select previous reports, as well as customize how the reports are shown.

## **Prerequisites**

[Estimate tables](https://docs.perspectium.com/display/gold/Estimate) in your ServiceNow instance

### **Procedure**

To see your Growth Report, follow these steps:

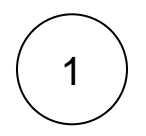

### **View growth report**

After you click **View Growth Report** from the **[Estimate](https://docs.perspectium.com/display/gold/Estimate)** module, you will automatically be redirected to the **Growth Report** module.

**NOTE**: A **View Previous Growth Report** related link will appear in the **Estimate** module if there are previously created Growth Reports.

Then, under the **Related Links**, click **View Previous Growth Report**.

# : perspectium

### Estimate

Estimate the number of records in a table and see their growth over time

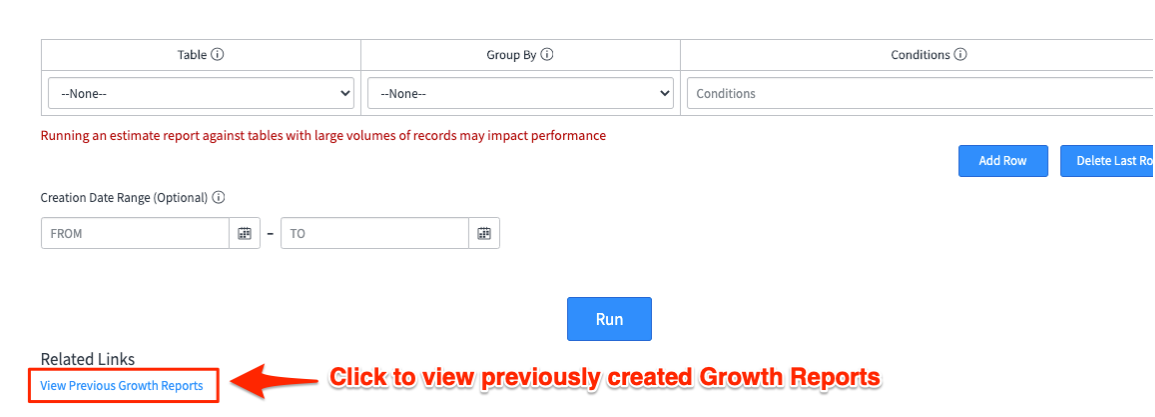

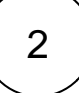

### **Select a report**

Select a previously generated record estimate in the **Estimation** dropdown. If you navigated here from **View Growth Report**, the previously ran estimation will be automatically selected and displayed.

# :: perspectium

## **Growth Report**

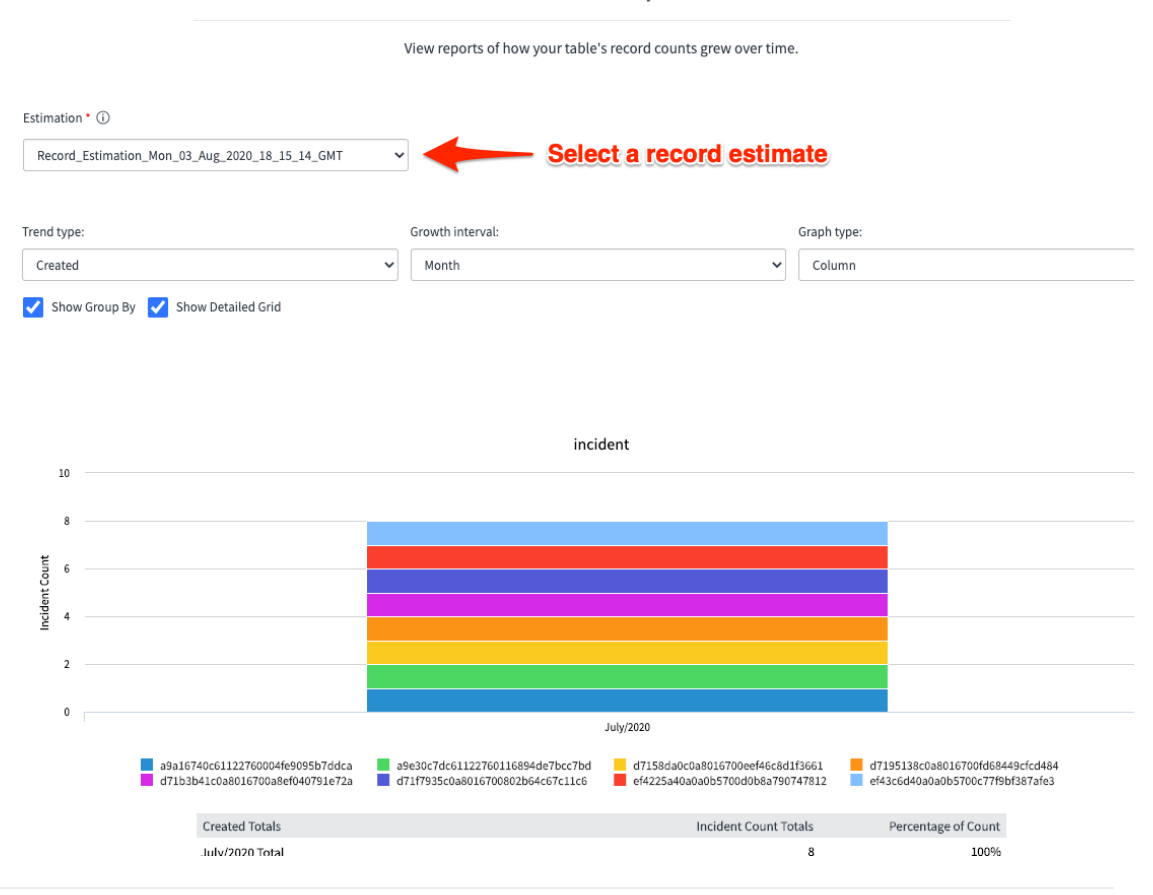

## 3 **Select how you want to see your report**

Select how you want to see your report by selecting the **Trend type**, **Growth Interval** and **Graph Type.** Additionally, enable **Show Group By** if you want the report to display data grouped as in the estimation report you selected in the **Estimation** dropdown. You can also enable **Show Detailed Grid** to include a data grid to the report.

# **E**perspectium

## **Growth Report**

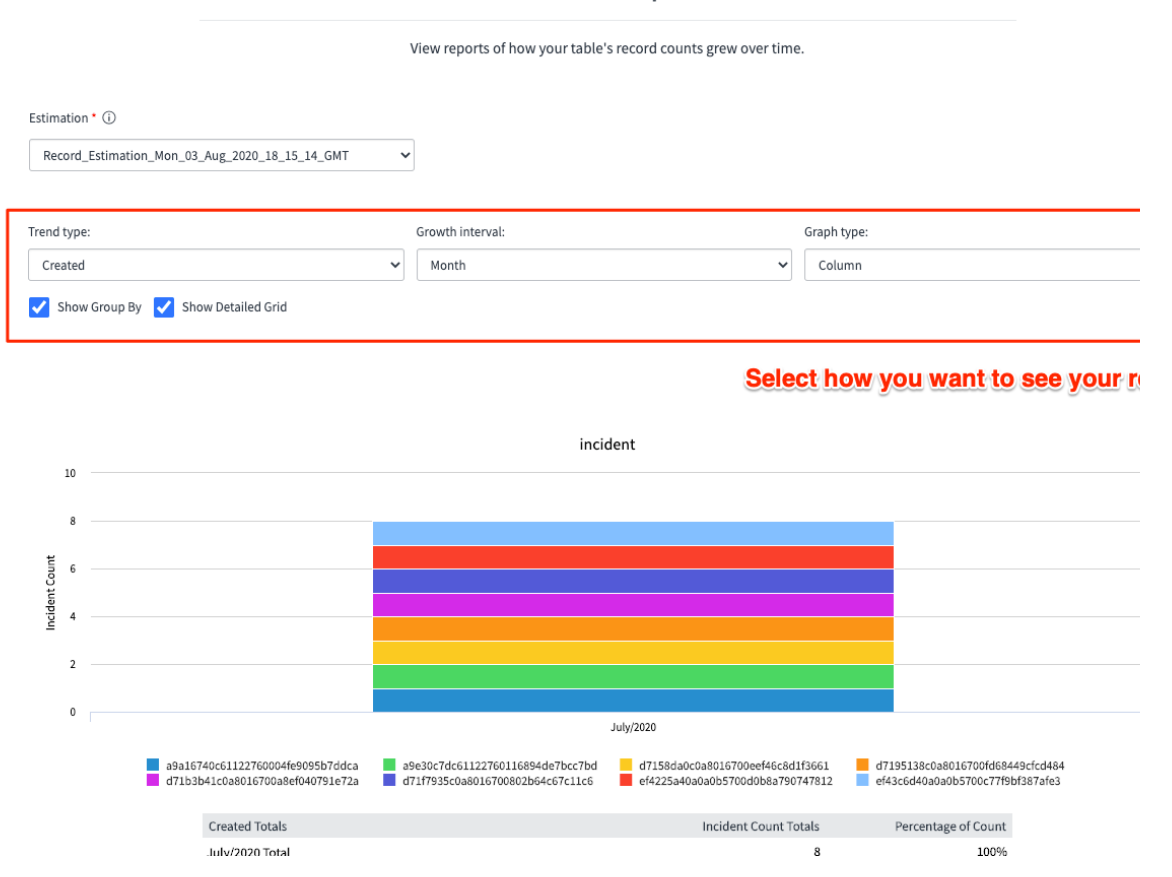

## 4 **Create alerts**

Click **Create Alert** to create an alert for the selected report. This will redirect you to the **Create Alert** module.

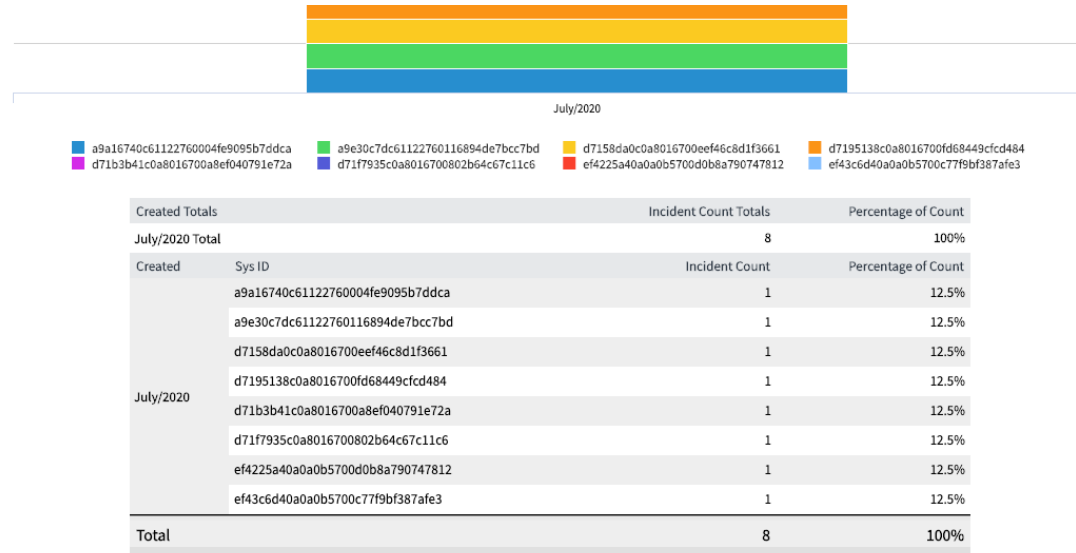

incident [sys\_id = a9a16740c61122760004fe9095b7ddca]: 1 records; 6 updates.<br>incident [sys\_id = a9e30c7dc61122760116894de7bcc7bd]: 1 records; 4 updates. incident [sys\_id = d7158da0c0a8016700eef46c8d1f3661]: 1 records; 5 updates. incident [sys\_id = d71f7935c0a8016700802b64c67c11c6]: 1 records; 10 updates. incident [sys\_id = ef4225a40a0a0b5700d0b8a790747812]: 1 records; 37 updates.<br>incident [sys\_id = ef43c6d40a0a0b5700c77f9bf387afe3]: 1 records; 5 updates.

Total: 8 records 193 updates

 $\overline{2}$  $\theta$ 

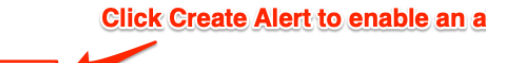

## **Similar topics**

- [Scheduled job](https://docs.perspectium.com/display/gold/Scheduled+job)
- [Get started with Record Estimator](https://docs.perspectium.com/display/gold/Get+started+with+Record+Estimator)
- [Create alert](https://docs.perspectium.com/display/gold/Create+alert)
- [Manage alerts](https://docs.perspectium.com/display/gold/Manage+alerts)
- [Growth Report](#page-0-0)

## **Contact Perspectium Support**

**Create Alert** 

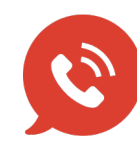

**US: [1 888 620 8880](tel:18886208880) UK: [44 208 068 5953](tel:442080685953)**

**[support@perspectium.com](mailto:support@perspectium.com)**